# **Open Announcements**

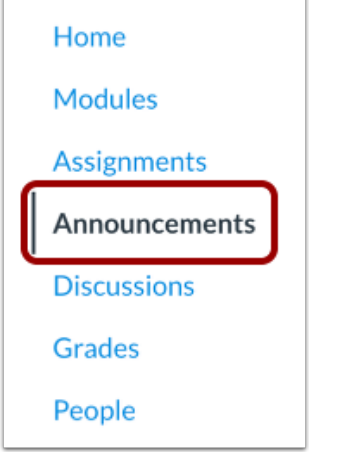

In Course Navigation, click the **Announcements** link.

#### **Add Announcement**

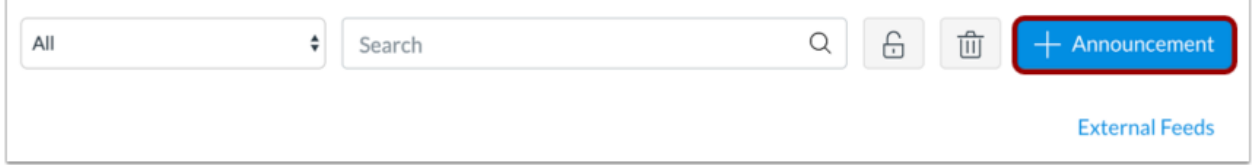

Click the **Add Announcement** button.

## **Delay Posting**

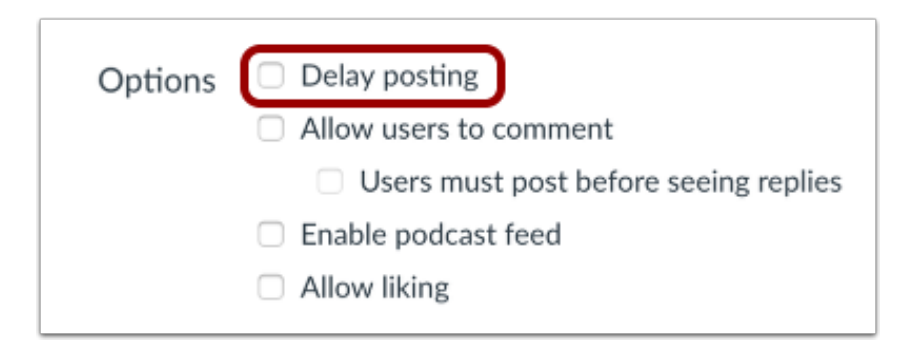

Click the **Delay posting** checkbox.

#### **Set Date and Time**

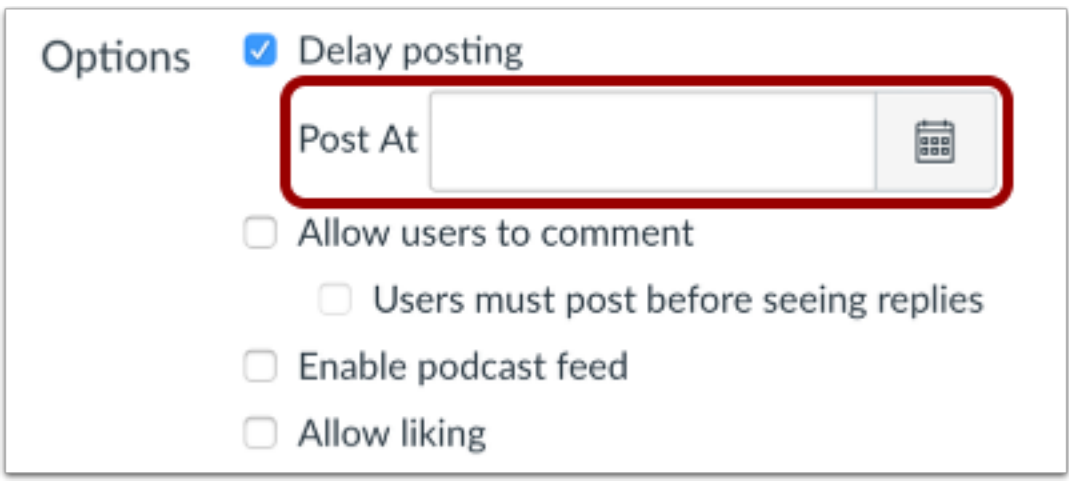

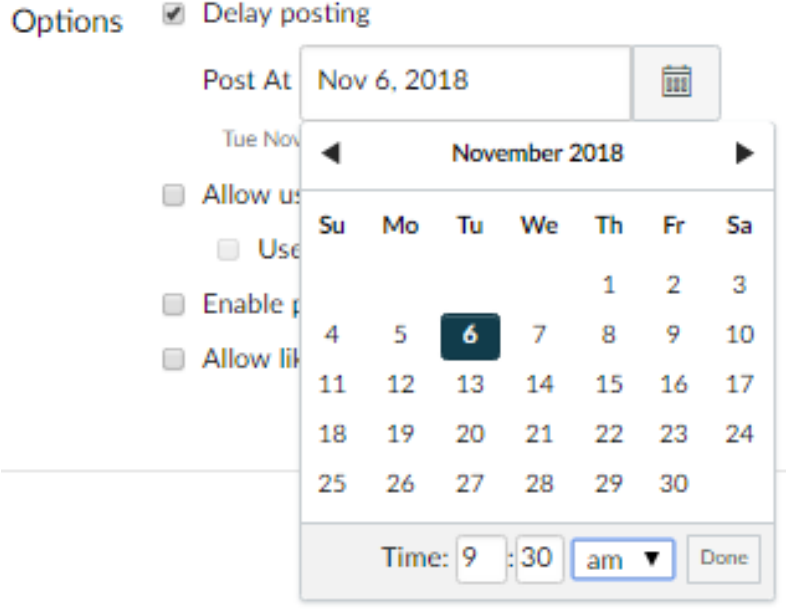

Select the **Calendar** icon and set the date and time using the calendar tool. Or manually enter a date and time.

### **Save Announcement**

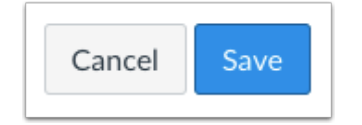

Click the **Save** button.